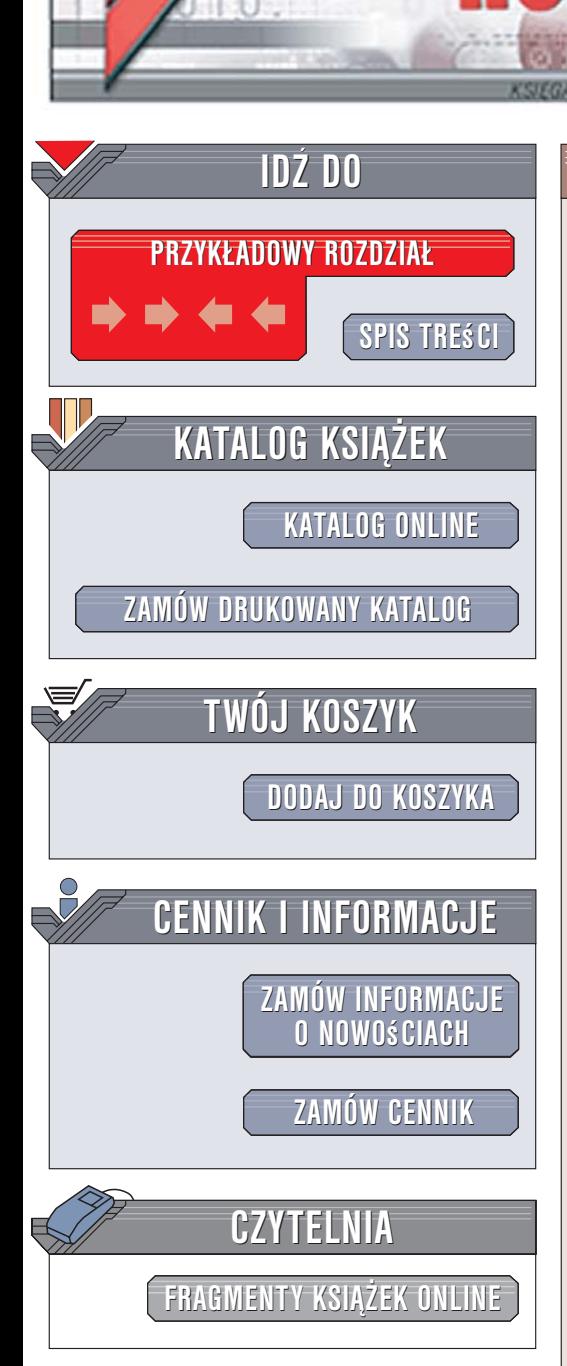

Wydawnictwo Helion ul. Kościuszki 1c 44-100 Gliwice tel. 032 230 98 63 [e-mail: helion@helion.pl](mailto:helion@helion.pl)

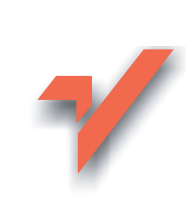

# Apache. Rozmówki

Autorzy: Daniel Lopez, Jesus Blanco Tłumaczenie: Grzegorz Werner ISBN: 83-246-0669-6 Tytuł oryginału[: Apache Phrasebook](http://www.amazon.com/exec/obidos/ASIN/0672328364/helion-20) Format: B6, stron: 272

lion.pl

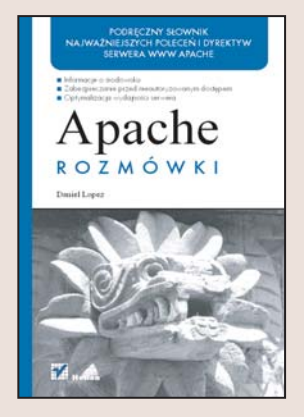

Apache to jeden z najpopularniejszych serwerów WWW. Dostępny nieodpłatnie na licencij open source jest "motorem napedowym" ponad 70% witryn WWW w internecie. W miarę rozwoju serwera Apache jego możliwości i złożoność wzrosły do tego stopnia, że początkujący użytkownicy mogą czuć się przytłoczeni samą koniecznością jego skonfigurowania. Właściwe dostrojenie działania serwera wymaga modyfikowania plików konfiguracyjnych i odpowiedniego dobrania parametrów dyrektyw w nich zawartych. Na szczęście większość typowych funkcji realizuje się w podobny sposób na wszystkich platformach systemowych.

Książka "Apache. Rozmówki" to zestawienie najistotniejszych wiadomości dotyczących konfigurowania serwera Apache i administrowania nim. Można tam znaleźć także wiele przykładów i konkretnych wskazówek. Przeczytaj, a dowiesz się, jak zainstalować serwer Apache w różnych systemach operacyjnych oraz jak uruchomić go i zatrzymać. Nauczysz się diagnozować przyczyny niewłaściwego działania serwera i korzystać z dzienników. Poznasz sposoby łaczenia katalogów zawierajacych pliki stron WWW z odpowiednimi adresami URL, zabezpieczania serwera i zestawiania połaczeń szyfrowanych SSL/TLS. Proste stanie się dla Ciebie także maksymalizowanie wydajności serwera.

Książka zawiera omówienie takich oto zagadnień:

- instalowanie Apache'a w systemach Windows i Linux
- włączanie i wyłączanie serwera oraz jego pojedynczych modułów
- struktura plików konfiguracyjnych
- analiza dzienników serwera
- odwzorowywanie adresów URL
- metody uwierzytelniania użytkowników
- stosowanie certyfikatów SSL
- korzystanie z protokołu WebDAV
- poprawa wydajności Apache'a

Dziêki niej szybko skonfigurujesz serwer Apache, a kilkusetstronicowe instrukcje obsługi przestaną Ci być potrzebne.

# Spis treści

<span id="page-1-0"></span>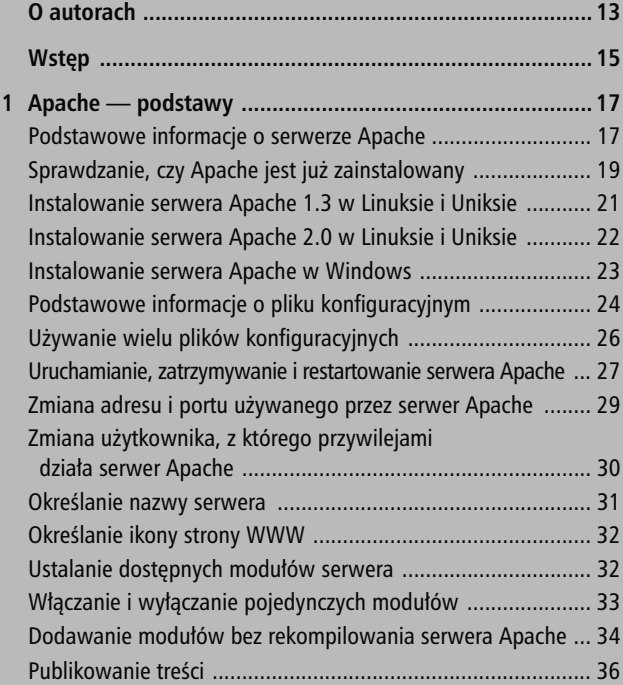

Spis treści

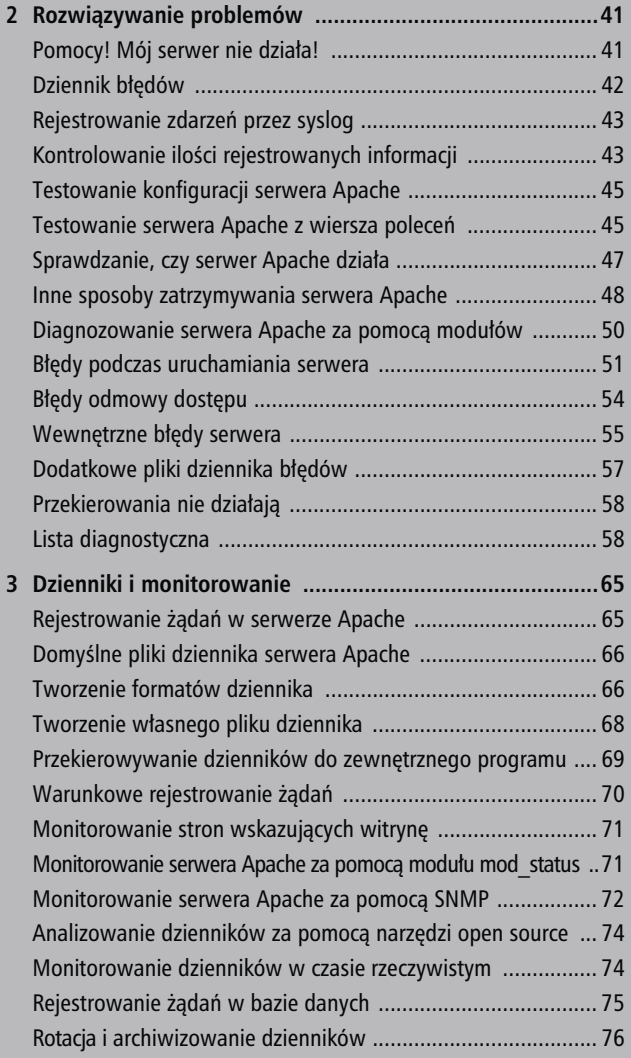

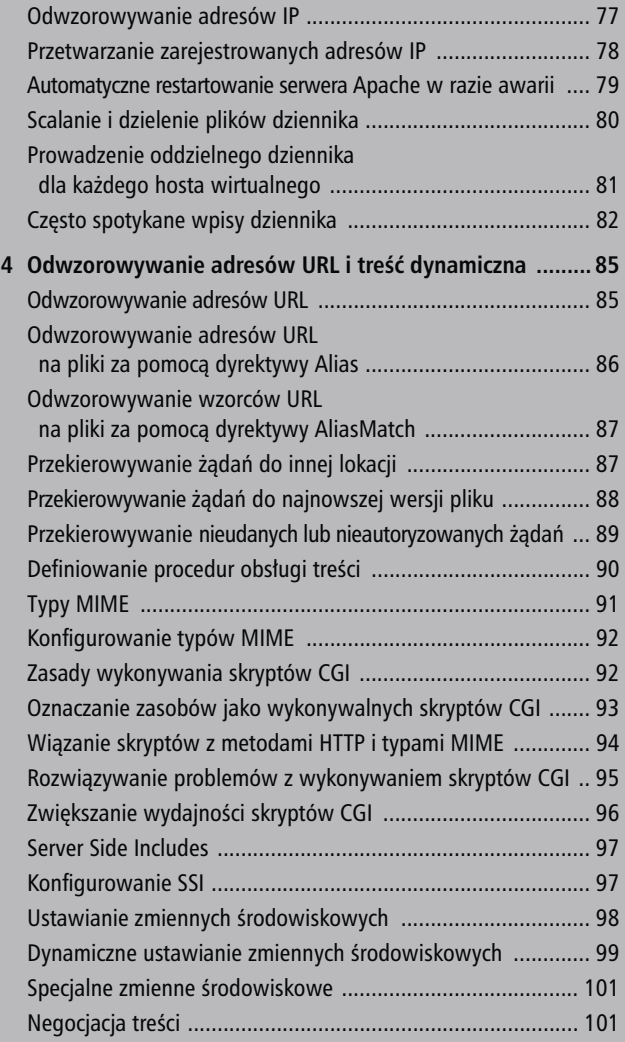

55 September 2005 - 1995 - 1995 - 1995 - 1995 - 1995 - 1995 - 1995 - 1995 - 1995 - 1995 - 1995 - 1995 - 1995 -

Spis treści

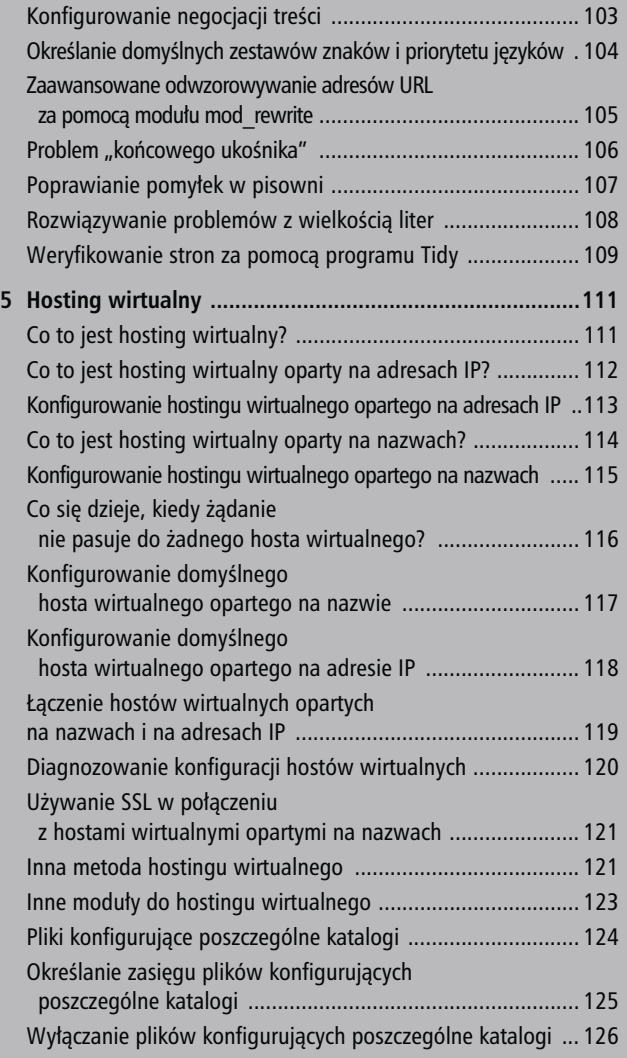

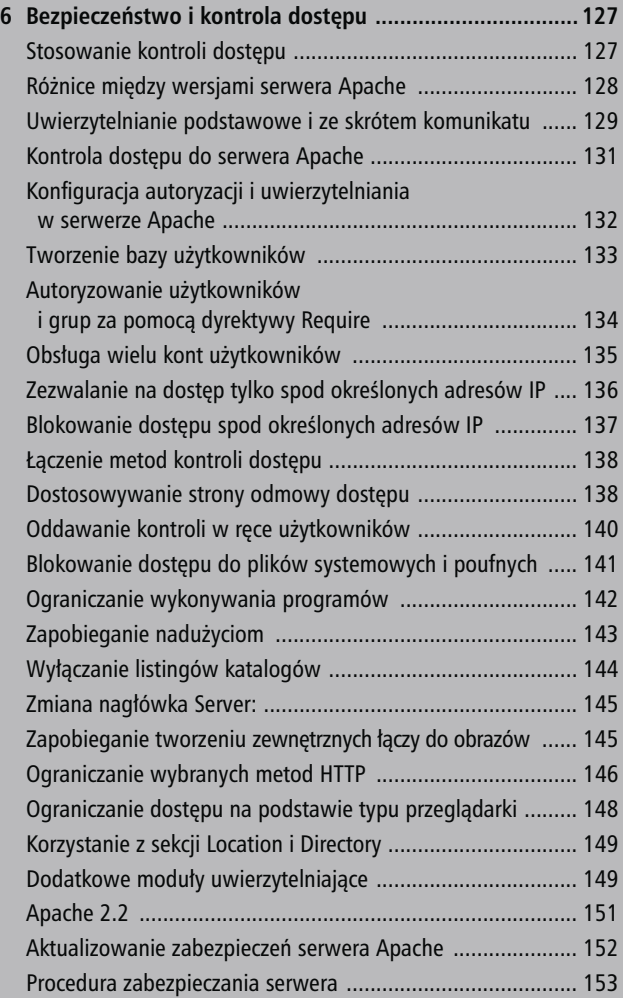

7

Spis treści

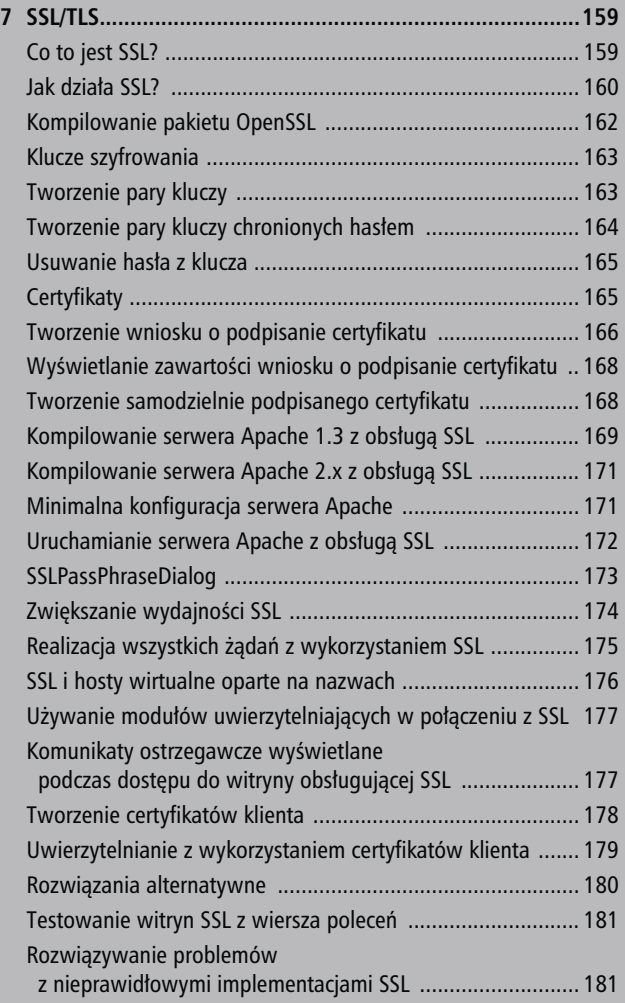

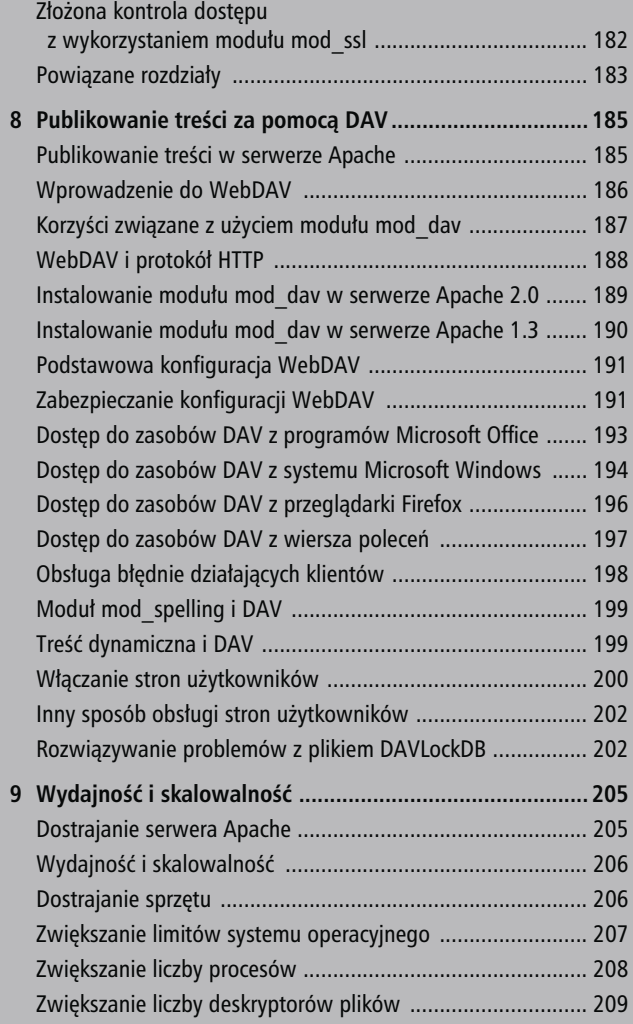

99 - Prima politika katika katika katika katika katika katika katika katika katika katika katika katika katika

#### Spis treści

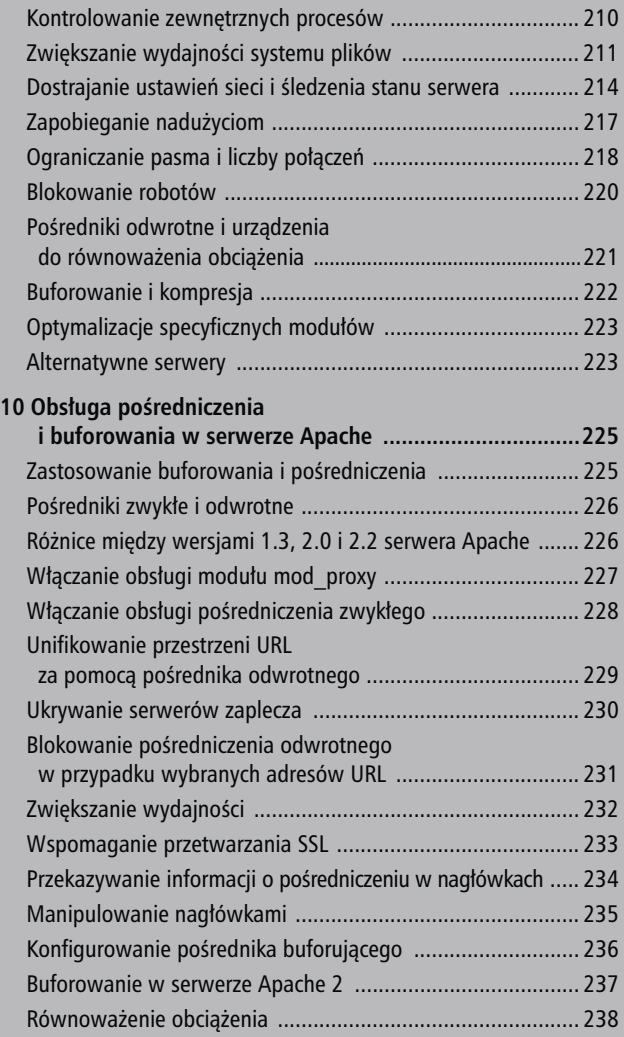

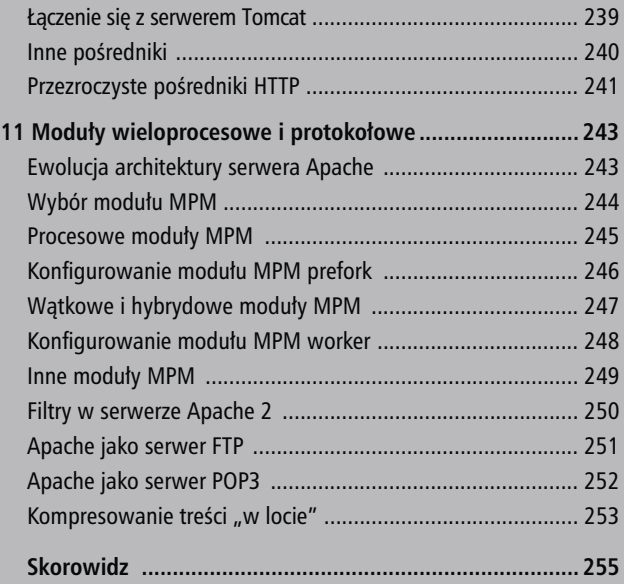

11

# <span id="page-10-0"></span>Rozwiązywanie problemów

 $\boldsymbol{W}$  tym rozdziale zostaną szczegółowo opisane najczęściej spotykane problemy — na przykład błędne ustawienia praw dostępu do plików i brak możliwości powiązania serwera z określonym portem — oraz ich rozwiązania. Omówionych zostanie też kilka narzędzi i zasobów pozwalających zidentyfikować przyczyny problemów.

### Pomocy! Mój serwer nie działa!

Wiadomo, że nie ma nic bardziej frustrującego, niż przerwa w lekturze technicznej książki wymuszona zmaganiami z błędnie działającym oprogramowaniem. Nie chcemy, aby była to jedna z takich książek! Właśnie dlatego poruszamy te kwestie na samym początku. Z tej przyczyny niniejszy rozdział opisuje zarówno zagadnienia podstawowe, jak i zaawansowane; początkujący użytkownicy Apache'a mogą opuścić te, które ich nie dotyczą.

Dziennik błędów

# Dziennik błędów

#### ErrorLog logs/error\_log

Plik dziennika błędów przechowuje informacje o ważnych zdarzeniach, w tym o uruchomieniach, restartach, błędach w działaniu serwera oraz zabronionych albo nieprawidłowych żądaniach. Jest to pierwsze miejsce, w które należy zajrzeć podczas rozwiązywania problemów z serwerem.

W systemach uniksowych plik error\_log jest umieszczany domyślnie w podkatalogu logs/ katalogu instalacyjnego Apache'a. Jeśli instalacja Apache'a stanowi część dystrybucji systemu, plik może znajdować się w innym miejscu, najczęściej var/log/httpd.

W Windows plik nosi nazwę error.log i również znajduje się w podkatalogu logs.

Za pomocą dyrektywy ErrorLog można określić ścieżkę do pliku dziennika. Można również podać ścieżkę do programu i poprzedzić ją symbolem potoku (|), aby błędy były wysyłane do innego programu. Tę często używaną technikę opisano w rozdziale 3.

Zwróćmy uwagę, że plik dziennika błędów zostanie utworzony dopiero po pierwszym uruchomieniu Apache'a!

# Rejestrowanie zdarzeń przez syslog

ErrorLog syslog ErrorLog syslog:local7

W systemach uniksowych można określić syslog jako argument dyrektywy ErrorLog, aby Apache rejestrował błędy za pomocą demona syslog. Pokazano to w powyższym przykładzie. Opcjonalnie można dołączyć kanał (domyślnie local7). Kanał syslog to pole informacyjne związane z komunikatem syslog, które wskazuje źródło komunikatu. Kanały od local0 do local10 są zarezerwowane na użytek administratora i aplikacji takich jak Apache.

## Kontrolowanie ilości rejestrowanych informacji

#### LogLevel notice

Informacje o zdarzeniach generowane przez Apache'a mają różne stopnie ważności. Dyrektywa LogLevel w połączeniu z argumentami wymienionymi w tabeli 2.1 pozwala wybrać rodzaj rejestrowanych komunikatów. Rejestrowane będą tylko błędy o określonym i wyższym poziomie ważności.

#### Kontrolowanie ilości rejestrowanych informacji

Tabela 2.1. Opcje dyrektywy LogLevel według dokumentacji serwera Apache

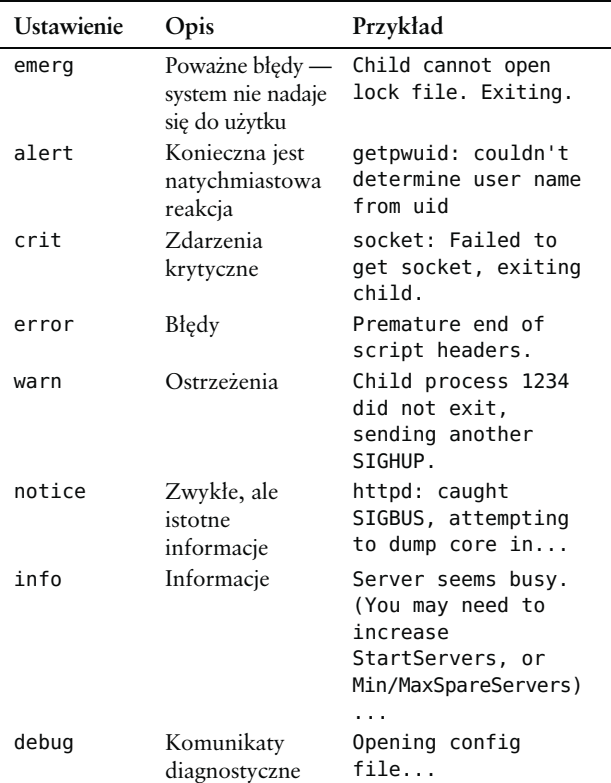

Domyślny poziom błędów warn jest odpowiedni w większości instalacji Apache'a. Jeśli jednak konieczne jest zdiagnozowanie specyficznej konfiguracji, można obniżyć poziom błędów aż do debug, aby uzyskać znacznie bardziej szczegółowe informacje.

ROZWIĄZYWANIE PROBLEMOW

# Testowanie konfiguracji serwera Apache

# apachectl configtest

Polecenie to pozwala zbadać plik konfiguracyjny Apache'a pod kątem problemów przed zastosowaniem go w aktywnym serwerze. Apache używa tej samej procedury do przetestowania konfiguracji za każdym razem, kiedy użytkownik wydaje mu polecenie restartu za pośrednictwem skryptu apachectl. Gwarantuje to, że działający serwer uruchomi się prawidłowo z nowym plikiem konfiguracyjnym.

### Testowanie serwera Apache z wiersza poleceń

```
$ telnet www.apache.org 80
Trying 192.87.106.226...
Connected to ajax-l.apache.org (192.87.106.226).
Escape character is '^]'.
HEAD / HTTP/1.0
HTTP/1.1 200 OK
Date: Sun, 04 Sep 2005 20:42:02 GMT
Server: Apache/2.0.54 (Unix) mod_ssl/2.0.54
      OpenSSL/0.9.7a DAV/2 SVN/1.2.0-dev
Last-Modified: Sat, 03 Sep 2005 11:35:42 GMT
ETag: "203a8-2de2-3ffdc7a6d3f80"
Accept-Ranges: bytes
Content-Length: 11746
Cache-Control: max-age=86400
```
Expires: Mon, 05 Sep 2005 20:42:02 GMT Connection: close Content-Type: text/html; charset=ISO-8859-1 Connection closed by foreign host.

HTTP jest prostym protokołem tekstowym, więc można użyć klienta Telnetu — programu, który pozwala połączyć się bezpośrednio ze wskazanym komputerem i portem — do sprawdzenia obecności serwera w zdalnym hoście. Jeśli serwer nie odpowie, a wiadomo, że sieć jest prawidłowo skonfigurowana, oznacza to, że Apache nie nasłuchuje pod określonym adresem i w określonym porcie. Technika ta bywa przydatna w środowiskach, w których niedostępna jest przeglądarka WWW, na przykład podczas zdalnego dostępu do serwera przez SSH. Jeśli na przykład można uzyskać dostęp do Apache'a w zdalnym komputerze przez adres localhost, ale nie za pomocą zdalnej przeglądarki, może to oznaczać problemy z zaporą sieciową albo nieprawidłowe ustawienie dyrektywy Listen.

Należy połączyć się przez Telnet z adresem www.apache. org (albo inną witryną WWW) w porcie 80. i wpisać:

```
HEAD / HTTP/1.0
```
albo:

GET / HTTP/1.0

a następnie dwukrotnie nacisnąć klawisz Enter. Pojawi się odpowiedź podobna do pokazanej w powyższym przykładzie.

Jeśli w systemie zainstalowana jest tekstowa przeglądarka WWW lynx, można uzyskać podobny wynik za pomocą poniższego polecenia:

lynx -head -dump http://www.apache.org

W rozdziale 7. zostanie opisany moduł mod\_ssl, a Czytelnicy poznają sposób łączenia się z serwerem obsługującym SSL za pomocą narzędzia openssl.

# Sprawdzanie, czy serwer Apache działa

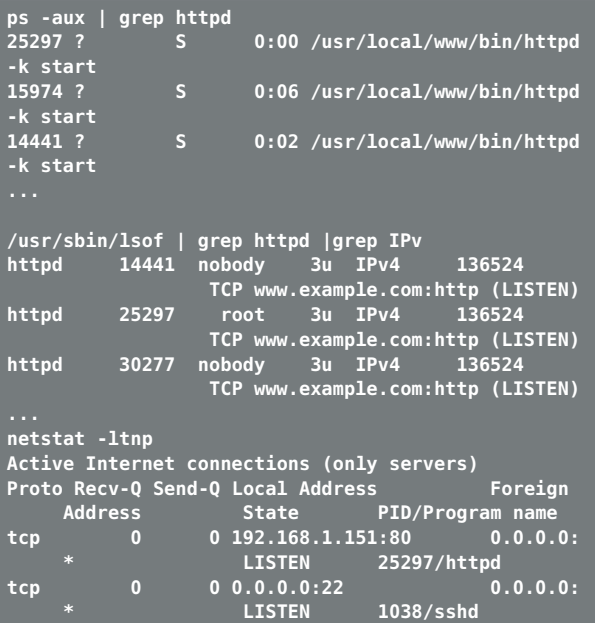

ROZWIĄZYWANIE PROBLEMÓW

#### Inne sposoby zatrzymywania serwera Apache

Czasem nie można połączyć się z serwerem, ale nie wiadomo, czy to serwer nie działa, czy może wystąpił jakiś problem z siecią. W systemach uniksowych dostępnych jest kilka narzędzi, które pozwalają ustalić przyczynę problemu. Niektóre z nich pokazano w powyższym przykładzie.

Narzędzie ps pokazuje, czy w systemie działa proces httpd.

Narzędzia netstat oraz lsof pokazują adresy i porty, w których nasłuchuje serwer Apache.

W systemie Windows można użyć Menedżera zadań Windows (uruchamianego przez jednoczesne naciśnięcie klawiszy  $Alt+Ctrl+Delete$ , aby sprawdzić, czy działa proces Apache.exe. Stan serwera można również sprawdzić za pomocą programu monitorującego dołączanego do nowszych dystrybucji i działającego w zasobniku systemowym.

### Inne sposoby zatrzymywania serwera Apache

```
-HUP 25297
# kill -9 25297
```
Czasem wygodniej jest bezpośrednio wysłać sygnał do serwera za pomocą narzędzia kill zamiast używać skryptu apachectl. W tym celu należy najpierw ustalić identyfikator procesu działającego serwera z wykorzystaniem programów ps lub lsof. Następnie można zakończyć proces

za pomocą polecenia kill, które przyjmuje dwa argumenty: wysyłany sygnał oraz identyfikator procesu serwera Apache (w tym przykładzie 25297). Sygnał KILL (albo TERM) zatrzymuje serwer, a sygnał HUP uruchamia go ponownie. Można również zastąpić nazwę sygnału jej liczbowym odpowiednikiem, jak pokazano w powyższym przykładzie. Więcej informacji można znaleźć w podręczniku systemowym pod hasłem kill.

W Linuksie można również wysłać sygnał do wszystkich procesów o nazwie httpd za pomocą polecenia killall. Aby na przykład usunąć wszystkie procesy httpd, należy wydać polecenie:

# killall -KILL httpd

Należy jednak zachować ostrożność, ponieważ jeśli w systemie działa kilka egzemplarzy Apache'a, powyższe polecenie usunie je wszystkie!

Aby powyższe polecenia zadziałały, użytkownik musi mieć odpowiednie uprawnienia. W niemal wszystkich przypadkach trzeba być albo superużytkownikiem, albo właścicielem procesu Apache'a, żeby go zatrzymać lub uruchomić ponownie.

W systemach Windows można wymusić zamknięcie Apache'a za pomocą przycisku Zakończ proces w Menedżerze zadań Windows.

### Diagnozowanie serwera Apache za pomocą modułów

Istnieje kilka modułów Apache'a, które mogą pomóc podczas rozwiązywania problemów z konfiguracją serwera albo aplikacją WWW.

Moduł mod\_loopback, narzędzie do diagnozowania klientów WWW, po prostu odsyła do przeglądarki wszystkie odebrane informacje dotyczące żądania HTTP, w tym dane POST lub PUT. Moduł jest dostępny pod adresem:

http://www.snert.com/Software/mod\_loopback/ index.shtml

Moduły mod\_tee oraz mod\_trace\_output zapisują treść wysyłaną przez serwer. Można je znaleźć pod następującymi adresami:

http://apache.webthing.com/mod\_tee/ http://trace-output.sourceforge.net/

Moduł mod\_logio wchodzący w skład Apache'a 2 zapisuje wszystkie dane odebrane lub zwrócone przez serwer w dzienniku błędów.

Wszystkie te moduły zmniejszają wydajność serwera, ale bywają bardzo przydatne, na przykład podczas analizowania problemów z nagłówkami albo plikami cookie.

## Błędy podczas uruchamiania serwera

W tym podrozdziale zostaną opisane problemy, które mogą zapobiec uruchomieniu Apache'a, oraz związane z nimi komunikaty o błędach.

### Błąd składni

Syntax error on line xxx of /etc/http/httpd.conf: Invalid command 'PiidFile', perhaps misspelled or defined by a module not included in the server configuration

Błąd składni oznacza, że użytkownik pomylił się podczas wpisywania dyrektywy (w tym przykładzie PidFile) albo że zastosował dyrektywę obsługiwaną przez moduł, który nie został dodany do serwera. Należy sprawdzić składnię pliku konfiguracyjnego w miejscu wskazanym przez komunikat o błędzie. W rozdziale 1. wyjaśniono, jak użyć dyrektywy <ifModule> do warunkowego wyłączania dyrektyw, aby plik konfiguracyjny mógł zostać przetworzony nawet wtedy, gdy pewien moduł jest niedostępny.

### Zajęty adres

Address already in use: make\_sock: could not bind to port

#### Błędy podczas uruchamiania serwera

Powyższy błąd oznacza, że inny program używa już portu, z którym Apache próbuje się związać. Aby rozwiązać problem, należy zatrzymać ten program przed uruchomieniem Apache'a albo otworzyć plik konfiguracyjny httpd.conf i zmienić port, w którym Apache nasłuchuje przychodzących żądań (dyrektywy Listen i Port).

W większości przypadków błąd ten występuje dlatego, że w systemie działa już inny egzemplarz serwera Apache. W Windows zdarza się, że port Apache'a jest zajęty przez program Internet Information Server albo Microsoft Personal Web Server. Port 80. bywa również używany przez inne popularne programy, na przykład Skype.

#### Niewystarczające uprawnienia

[Mon Jan 9 20:09:50 2005] [crit] (13)Permission denied: make\_sock: could not bind to port 80

Powyższy komunikat wskazuje, że użytkownik nie ma wystarczających uprawnień, aby nakazać Apache'owi związanie się z portem określonym w pliku konfiguracyjnym. W Uniksie tylko użytkownicy uprzywilejowani mogą wiązać się z portami z zakresu 1 – 1024. Aby rozwiązać ten problem, należy zalogować się jako superużytkownik albo wydać polecenie su i ponownie spróbować uruchomić serwer. Ci, którzy nie mają dostępu do konta superużytkownika, mogą otworzyć plik httpd.conf i zmienić port używany przez Apache'a na wyższy niż 1024.

ROZWIĄZYWANIE PROBLEMÓW

### Niezgodny moduł

module xxx is not compatible with this version of Apache

Powyższy błąd występuje wtedy, gdy Apache próbuje wczytać moduł skompilowany pod kątem nowszej (lub starszej) wersji serwera niż obecnie zainstalowana w systemie. Użytkownicy, którzy dysponują kodem źródłowym modułu, mogą zrekompilować go na użytek odpowiedniej wersji w sposób opisany w rozdziale 1. Ci, którzy nie mają kodu źródłowego albo nie mogą zrekompilować modułu, a potrzebują oferowanych przez niego funkcji, mogą zainstalować nowszą (albo starszą) wersję serwera zgodną z modułem.

#### Odwzorowywanie nazw

```
Cannot determine hostname
```
Kilka dyrektyw Apache'a, w tym ServerName i Listen, przyjmuje argumenty w postaci nazw hostów. Jeśli jednak podczas rozruchu Apache nie zdoła przetłumaczyć nazwy hosta na adres z wykorzystaniem Domain Name System (DNS) albo systemowej listy hostów, wystąpi powyższy błąd. Aby rozwiązać problem, należy zweryfikować ustawienia DNS i /etc/hosts oraz pisownię nazw hostów w pliku httpd.conf. Jeśli to możliwe, w dyrektywach takich jak Listen oraz <VirtualHost> należy używać adresów IP zamiast nazw hostów.

ROZWIĄZYWANIE PROBLEMÓW

### Błąd podczas otwierania dziennika albo pliku konfiguracyjnego

(13)Permission denied: httpd: could not open error log file /usr/local/apache/logs/error\_log.

Powyższy błąd wskazuje, że użytkownik nie ma wystarczających uprawnień, aby odczytać plik konfiguracyjny Apache'a albo zapisać dane w plikach dziennika.

Problem ten często pojawia się, kiedy serwer jest uruchamiany przez użytkownika innego niż ten, który go skompilował i zainstalował. Należy albo uruchomić Apache'a z konta superużytkownika, albo użyć polecenia chmod, aby zmienić właściciela pliku podanego w komunikacie o błędzie.

# Błędy odmowy dostępu

Forbidden/You don't have permission to access /xxx on this server

Jeśli przeglądarka zwraca błąd 403 Forbidden/Access Denied podczas próby wczytania strony z serwera Apache, oznacza to, że dany adres URL podlega ograniczeniom dostępu, a żądanie nie spełnia określonych warunków. Aby rozwiązać problem, należy zmienić prawa dostępu do treści WWW albo plików i upewnić się, że właściciel procesu Apache'a ma uprawnienia do odczytu i wykonania we wszystkich katalogach prowadzących do dokumentu. W systemach uniksowych uprawnienia te można ustawić za pomocą polecenia chmod.

Komunikat Client denied by server configuration w dzienniku błędów wskazuje, że dostępu odmówiono ze względu na dyrektywy kontrolne (takie jak Allow i Deny) w sekcjach <Directory> lub <Location> odnoszących się do danego adresu URL.

Komunikat Directory index forbidden by rule wskazuje, że użytkownik próbował uzyskać dostęp do katalogu, w którym nie ma pliku indeksu. Informacje o indeksowaniu katalogów i plikach indeksu można znaleźć w opisie opcji Indexes dyrektywy Options w rozdziale 6.

Options ExecCGI is off in this directory

Jeśli podczas próby wykonania skryptu CGI pojawi się komunikat Options ExecCGI is off in this directory, oznacza to, że skrypt nie został zaznaczony jako wykonywalny w pliku konfiguracyjnym Apache'a albo że w danym katalogu nie można wykonywać skryptów. Więcej informacji można znaleźć w opisie dyrektyw ScriptAlias lub Options.

### Wewnętrzne błędy serwera

Wewnętrzne błędy serwera to błędy, które uniemożliwiają Apache'owi realizację żądania.

ROZWIĄZYWANIE PROBLEMÓW

### Błędy segmentacji

child pid exit signal Segmentation Fault (11)

Błąd segmentacji występuje, gdy Apache próbuje uzyskać dostęp do obszarów pamięci należących do innych procesów albo gdy w kodzie Apache'a pojawi się błędnie uformowana albo nielegalna instrukcja. Może to wynikać z usterek w źle napisanych albo eksperymentalnych bibliotekach lub modułach, a także z błędów sprzętowych, zwykle w systemowej pamięci, chipsecie, magistrali lub procesorze.

#### Przedwczesny koniec nagłówków skryptu

[error] [client 192.168.200.3] Premature end of script headers: /usr/local/aoache/cgi-bin/test-cgi

Błąd ten jest spowodowany niekompletnym wykonaniem skryptu CGI. Należy upewnić się, że skrypt ma ustawione prawo do wykonania i że jego pierwszy wiersz wskazuje prawidłowy program interpretera. Błąd ten może wystąpić na przykład wtedy, gdy skrypt zaczyna się od wiersza #!/usr/local/bin/perl, a w rzeczywistości interpreter Perla znajduje się w pliku /usr/bin/perl.

Błędy przedwczesnego końca nagłówków zazwyczaj pojawiają się wtedy, gdy działanie skryptu zostanie przerwane, zanim zwróci on jakiekolwiek dane. Może to wynikać z wielu przyczyn, na przykład z błędów w kodzie

albo braku bibliotek, z którymi skonsolidowany jest program. Jak wyjaśniono w rozdziale 9., w niektórych przypadkach proces może zostać przerwany przez system operacyjny albo przez Apache'a, jeśli zużycie zasobów (pamięci, czasu procesora) przekroczy pewien limit.

### Źle uformowane nagłówki

```
[error] [client 192.168.200.3] malformed header from
script. Bad header=xxx:
/usr/local/apache/cgi-bin/example.cgi
```
Ten błąd występuje wtedy, gdy nagłówki generowane przez skrypt mają nieprawidłowy format (zwykle z powodu błędu programisty). Odpowiedź skryptu powinna zaczynać się od nagłówków (zera lub więcej), po których następuje pusty wiersz.

# Dodatkowe pliki dziennika błędów

```
RewriteLog /usr/local/apache/logs/rewrite_log
RewriteLogLevel warn
SSLLog /usr/local/apache/logs/ssl_log
SSLLogLevel warn
ScriptLog logs/cgi_log
```
Kilka modułów — w tym moduł SSL Apache'a 1.3, mod\_ rewrite oraz mod\_cgi — udostępnia własne dyrektywy do rejestrowania danych specyficznych dla modułu w oddzielnym pliku.

ROZWIAZYWANIE PROBLEMÓW

# Przekierowania nie działają

#### UseCanonicalName off

Jeśli serwer Apache staje się niedostępny, kiedy przekierowuje żądanie do innej strony, może to oznaczać, że kanoniczna nazwa hosta jest nieprawidłowa albo niedostępna na zewnątrz sieci.

Jeśli na przykład dyrektywa ServerName jest ustawiona na localhost, 127.0.0.1 albo prywatny adres, serwer będzie niedostępny, gdy przekieruje użytkownika pod adres URL oparty na tych wartościach.

Żeby rozwiązać ten problem, należy podać prawidłową wartość ServerName albo ustawić dyrektywę UseCanonicalName na off, aby samoreferencyjne adresy URL były konstruowane na podstawie nazwy hosta podanej przez klienta. Problem ten występuje często w przypadku komputerów znajdujących się za odwrotnym pośrednikiem (co opisano w rozdziale 10.).

# Lista diagnostyczna

W tym rozdziale podsumowano najczęściej występujące problemy z serwerem Apache.

### Uruchamianie serwera

Jeśli serwer nie uruchamia się, należy sprawdzić w pliku dziennika, czym jest to spowodowane.

Jeśli pod określonym adresem działa inny serwer, należy wybrać inną kombinację adresu i portu dla nowego serwera.

Jeśli użytkownik nie ma wystarczających uprawnień, aby powiązać serwer z żądanym portem, powinien uruchomić Apache'a z konta superużytkownika (root), aby uzyskać dostęp do uprzywilejowanych portów.

Jeśli Apache nie może otworzyć pliku konfiguracyjnego albo dziennika, należy sprawdzić, czy pliki należą do użytkownika, który zainstalował Apache'a, i czy ma on prawo do zapisywania tych plików.

### Łączenie się z serwerem

Jeśli próba dostępu do strony kończy się niepowodzeniem, najpierw trzeba ustalić, czy problem jest spowodowany przez serwer, sieć czy też przez przeglądarkę.

Najpierw należy sprawdzić, czy Apache działa. W tym celu należy wydać polecenie ps lub netstat albo skorzystać z Menedżera zadań (w Windows). Może się okazać, że serwer w ogóle nie został uruchomiony.

Następnie należy sprawdzić, czy można połączyć się z Apache'em z lokalnego komputera. W tym celu należy bezpośrednio połączyć się z serwerem za pomocą programu telnet i wpisać proste żądanie.

#### Lista diagnostyczna

Następnie należy sprawdzić, czy Apache używa prawidłowej kombinacji adresu i portu. Jeśli można uzyskać dostęp do serwera lokalnie, ale nie zdalnie, prawdopodobnie Apache nasłuchuje pod lokalnym adresem albo w porcie niedostępnym zdalnie. Za pomocą poleceń netstat lub lsof należy ustalić, pod jakimi adresami nasłuchuje Apache i czy są one poprawne.

Należy też sprawdzić, czy prawidłowo skonfigurowana jest zapora sieciowa lub router. Jeśli Apache nasłuchuje pod prawidłowym adresem, ale jest niedostępny na zewnątrz sieci, może to oznaczać, że ruch do serwera jest blokowany. Łączność między hostami można sprawdzić za pomocą polecenia traceroute (tracert w Windows). Wiele systemów operacyjnych domyślnie blokuje dostęp z zewnątrz z wyjątkiem kilku wybranych portów. Sposób rozwiązania tego problemu zależy od dystrybucji. Na przykład w systemach Fedora można użyć narzędzia systemconfig-securitylevel, a w Windows — programu Zapora systemu Windows znajdującego się w Panelu sterowania.

Wreszcie jeśli połączenie z serwerem jest nawiązywane za pośrednictwem Secure Sockets Layer (SSL — rozdział 7.), a użytkownik korzysta ze starszej przeglądarki albo nietypowej konfiguracji, należy poszukać w dzienniku błędów komunikatów świadczących o problemach z szyfrowaniem danych SSL.

### Nie znaleziono dokumentu

Jeśli można uzyskać dostęp do serwera, ale pojawia się błąd Document not found, należy sprawdzić, czy dokument rzeczywiście istnieje w systemie plików.

Następnie należy sprawdzić, czy żądanie dotarło do serwera. W tym celu należy wyszukać w pliku access\_log żądania pochodzące od określonego hosta. Jeśli w systemie jednocześnie działa kilka egzemplarzy Apache'a, klient mógł nawiązać połączenie z niewłaściwym serwerem.

Potem należy sprawdzić, czy dyrektywy Alias wskazują właściwą lokację — to znaczy katalog, w którym przechowywany jest docelowy dokument. Należy upewnić się, czy nazwa katalogu została wpisana prawidłowo i czy nie został on przypadkowo usunięty.

Wreszcie należy zbadać nieprawidłowe przekierowania, w tym "końcowe ukośniki" oraz problemy z dyrektywą ServerName opisane wcześniej w tym rozdziale.

### Zabroniony dostęp

Jeśli dokument istnieje, ale dostęp do niego jest zabroniony, może to wynikać z kilku często popełnianych pomyłek.

Należy sprawdzić, czy Apache ma uprawnienia do odczytu pliku.

Należy sprawdzić, czy właściciel procesu Apache'a ma uprawnienia do odczytu i wyświetlania zawartości wszystkich katalogów na ścieżce wiodącej do pliku.

ROZWIĄZYWANIE PROBLEMÓW

#### Lista diagnostyczna

Należy sprawdzić, czy użytkownik próbuje uzyskać dostęp do katalogu bez pliku indeksu, a tworzenie indeksów katalogów jest zabronione w pliku konfiguracyjnym Apache'a.

Należy upewnić się, że spełnione są wszystkie wymagania określone przez dyrektywy kontroli dostępu w pliku konfiguracyjnym Apache'a.

Jeśli użytkownik próbuje uzyskać dostęp do skryptu CGI, należy sprawdzić, czy skrypt ma ustawione prawa do odczytu i wykonania.

#### Wewnętrzne błędy serwera

Jeśli podczas próby wczytania strony w przeglądarce pojawia się komunikat Internal server error, należy poszukać przyczyny w pliku error\_log.

Należy zadać sobie następujące pytania: Czy użytkownik próbuje uzyskać dostęp do skryptu CGI? Czy skrypt ma właściwe prawa do odczytu i wykonania? Czy ścieżka do interpretera w pierwszym wierszu skryptu jest prawidłowa? Czy jest on oznaczony jako skrypt CGI przez dyrektywę ScriptAlias lub podobną?

#### Jeśli wszystko inne zawiedzie...

W niniejszym rozdziale omówiono tylko najczęstsze problemy, z którymi mają do czynienia użytkownicy Apache'a. Jeśli ktoś napotka inny problem, pierwszym krokiem

#### Lista diagnostyczna

powinno być poszukanie informacji w dziennikach błędów. Aby uzyskać więcej wskazówek, można zwiększyć poziom LogLevel. Następnie należy przeszukać dokumentację Apache'a, listy dyskusyjne oraz bazę usterek. Wreszcie można wysłać pytanie na listę dyskusyjną użytkowników Apache'a, przestrzegając dwóch reguł — najpierw należy samemu "odrobić zadanie domowe", a następnie podać wystarczająco dużo informacji, aby inni mogli pomóc. Na listę można zapisać się pod adresem:

http://httpd.apache.org/lists.html#http-users